# **2.5.3.2 PHP for Windows**

Starting from release 1.8.0, full PHP install is no longer supported by Microsoft's Web Platform Installer as the extensions are not included by default**.** For this reason, install PHP using the Zip file install. The installation steps are as below.

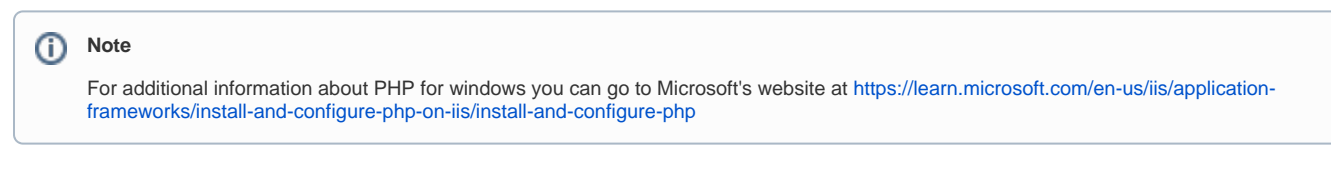

## **PHP Installation Steps**

1. Go to Microsoft's PHP install section [https://learn.microsoft.com/en-us/iis/application-frameworks/install-and-configure-php-on-iis/install-and](https://learn.microsoft.com/en-us/iis/application-frameworks/install-and-configure-php-on-iis/install-and-configure-php#install-php)[configure-php#install-php](https://learn.microsoft.com/en-us/iis/application-frameworks/install-and-configure-php-on-iis/install-and-configure-php#install-php)

- click on the download link **[latest non-thread-safe Zip file package.](https://www.php.net/downloads.php)**
- click on **[Windows downloads](https://windows.php.net/download#php-8.3)** under current stable version.  $\bullet$
- Download the **zip** file under VC15 & VS16 **Non Thread Safe** section.

ത Make sure to select the link for non-thread-safe zip file for the install.

### 2. Download the **zip** file under**VC15 & VS16 Non Thread Safe** section.

Once the download has finished, extract the files to directory on your IIS server. (for example,  $C:\PP$ HP)

The VC15 and VS16 PHP builds require that the Visual C++ Redistributable for Visual Studio 2015-2019 x64 or x86 be installed. Make sure you ➀ have the install.

### 3. Once the PHP files are extracted, copy the php.ini-production file to php.ini

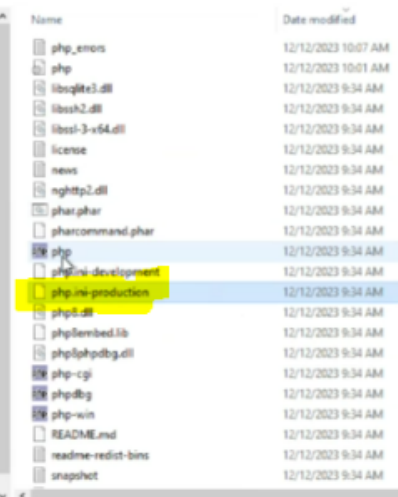

### 4. Edit the php.ini to set the parameters for

fastcgi.impersonate =1

cgi.fix\_pathinfo=0

cgi.force\_redirect =0

#### open\_basedir=c:\inetpub\wwroot

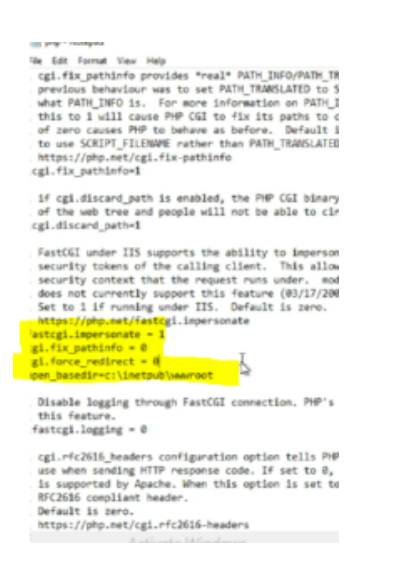

5. Follow the documentation in [https://learn.microsoft.com/en-us/iis/application-frameworks/install-and-configure-php-on-iis/install-and-configure](https://learn.microsoft.com/en-us/iis/application-frameworks/install-and-configure-php-on-iis/install-and-configure-php)[php](https://learn.microsoft.com/en-us/iis/application-frameworks/install-and-configure-php-on-iis/install-and-configure-php) to complete the PHP configuration.

## **Configuring IIS for PHP**

Configure IIS server for PHP integration as below.

6. Under the Select roles, check the Web Server (IIS)

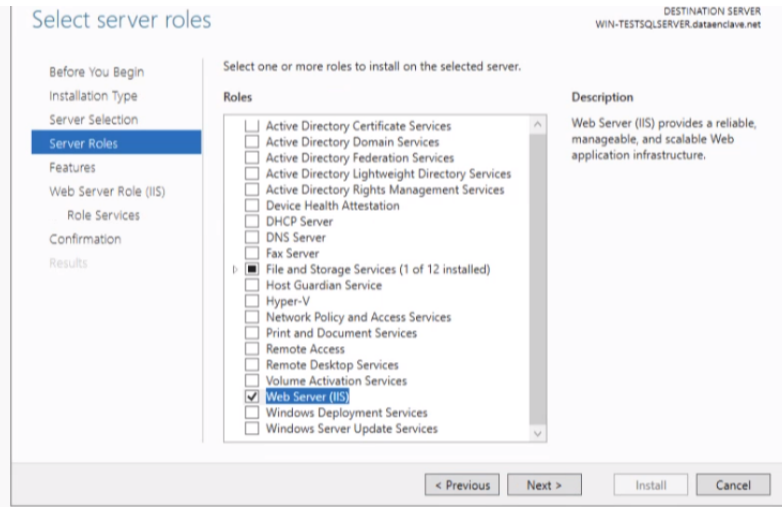

7. Under the Select role services, check the CGI selection

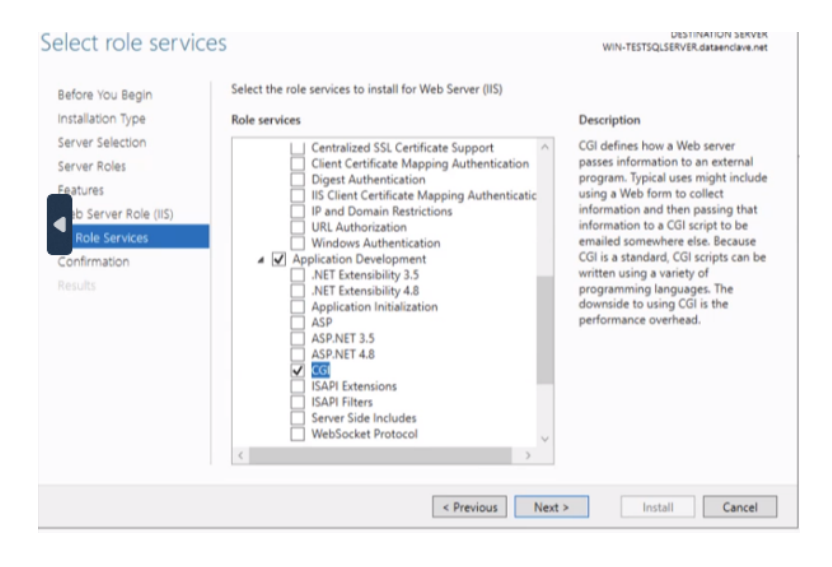